# **Messages Button Brings Up Wrong Line for Voice Mail**

**Document ID: 106123**

# **Contents**

**Introduction Prerequisites** Requirements Components Used Conventions  **Message Button Problem** Solution Procedure  **Related Information Introduction**

The document describes how to change the default behavior of the message button on the Cisco IP phone which dials into the most recently updated message box when pressed in a shared line condition.

# **Prerequisites**

### **Requirements**

Cisco recommends that you have knowledge of Cisco CallManager 4.x.

### **Components Used**

The information in this document is based on these software and hardware versions:

- Cisco CallManager 4.x
- Cisco 7900 Series IP phones

The information in this document was created from the devices in a specific lab environment. All of the devices used in this document started with a cleared (default) configuration. If your network is live, make sure that you understand the potential impact of any command.

### **Conventions**

Refer to Cisco Technical Tips Conventions for more information on document conventions.

### **Message Button**

The phone message button is linked to the voicemail system. Pressing the messages button causes the phone to automatically dial the voice−messaging system from a line which has a voice message. As the default behavior of the message button with shared lines, it will dial the voicemail box which has the most recent message.

# **Problem**

While using multiple shared lines in a IP phone and trying to access the voicemail using the message button, the wrong voicemail box is accessed. This occurs when all lines have a different voicemail box. This problem is more common when the Cisco Unified IP Phone Expansion Module 7914 is used.

### **Solution**

In order to the access voicemail of the primary line when pressing the message button, you need to choose **True** as the Always Use Prime Line for Voice Message parameter. By default this is False.

#### **Procedure**

Complete these steps in order to change the parameter value from False to True:

- 1. Go to the Cisco Unified Communication Manager Administration page. Click Service, then select **Service Parameters**.
- 2. Choose the publisher from the server drop down list and choose Cisco CallManager from the service list.
- Find **Always Use Prime Line for Voice Message** under Clusterwide Parameter (Device− Phone). 3. Change the parameter value from **False** to **True**, then click **Update**.

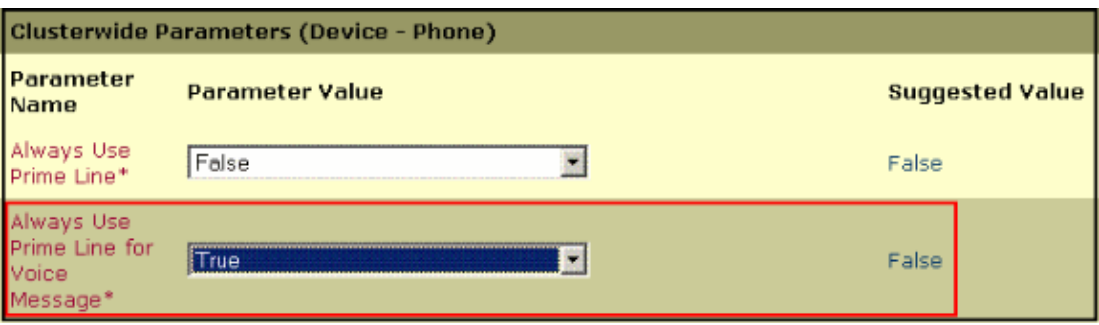

This ensures that when you press the message button, it always dials into the prime line voice message box.

# **Related Information**

- **Voice Technology Support**
- **Voice and Unified Communications Product Support**
- **Troubleshooting Cisco IP Telephony**
- **Technical Support & Documentation − Cisco Systems**

Contacts & Feedback | Help | Site Map

© 2013 − 2014 Cisco Systems, Inc. All rights reserved. Terms & Conditions | Privacy Statement | Cookie Policy | Trademarks of Cisco Systems, Inc.

Updated: May 03, 2008 Document ID: 106123